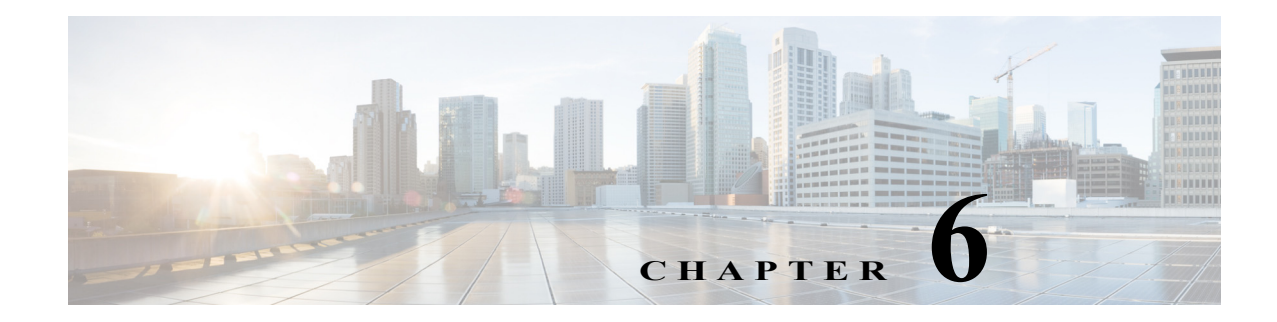

## **Monitoring and Troubleshooting Sites**

This chapter provides contains the following section:

**•** [Monitoring and Troubleshooting, page 6-1](#page-0-0)

## <span id="page-0-0"></span>**Monitoring and Troubleshooting**

Use this procedure to monitor and troubleshoot sites.

## **Procedure**

 $\mathbf I$ 

**Step 1** From the Cisco IWAN home page, click **Monitor and Troubleshoot**. The Monitoring page opens and a map displays with all of the sites highlighted, indicating the number of hubs and branches present across the globe for Cisco IWAN.

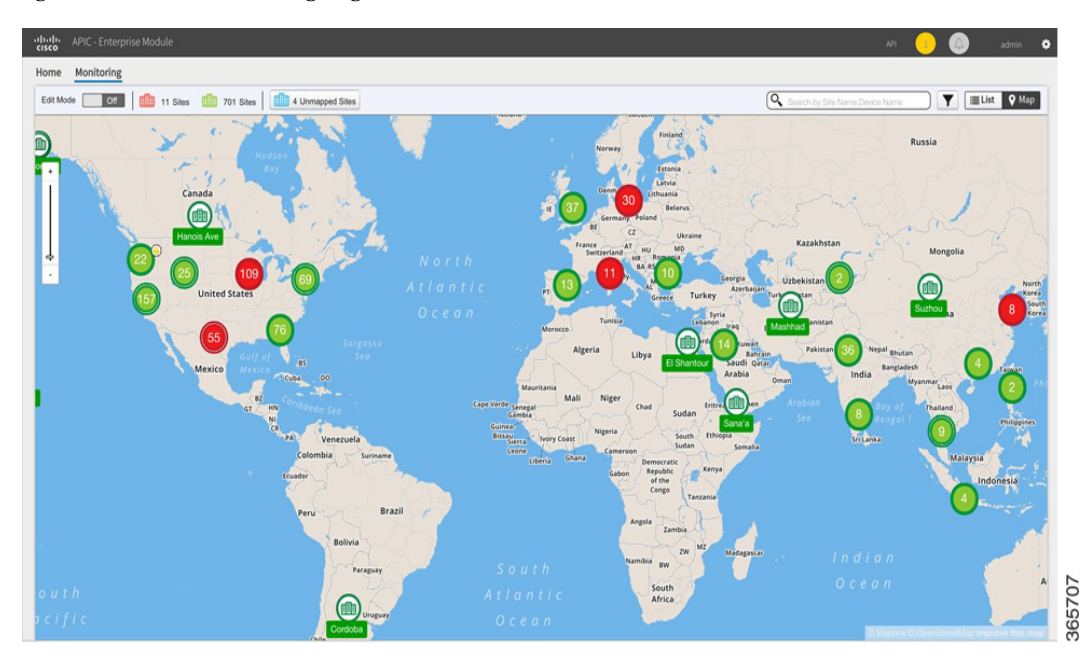

*Figure 6-1 Monitoring Page*

**Step 2** Click a highlighted site. The Site Details page opens with the following information and additional tabs:

ן

- **•** Site status—Whether the site is provisioned.
- **•** Application status—Status of the application.
- **Step 3** Click the **Hub Topology** or **Site Topology** tab, to view the topology of the hub or site as appropriate, including the site name, site location, and preferred POP.
- **Step 4** Click the **IP Address Allocation** tab to view a list of devices in the site and the IP addresses to which the devices are allocated.
- **Step 5** Click the **Application Health** tab to view the application usage on the site in a graphical format. The graph displays the following:
	- **•** Various applications configured for the site.
	- **•** Bandwidth usage for each application.
	- **•** Statistical trend for each application.

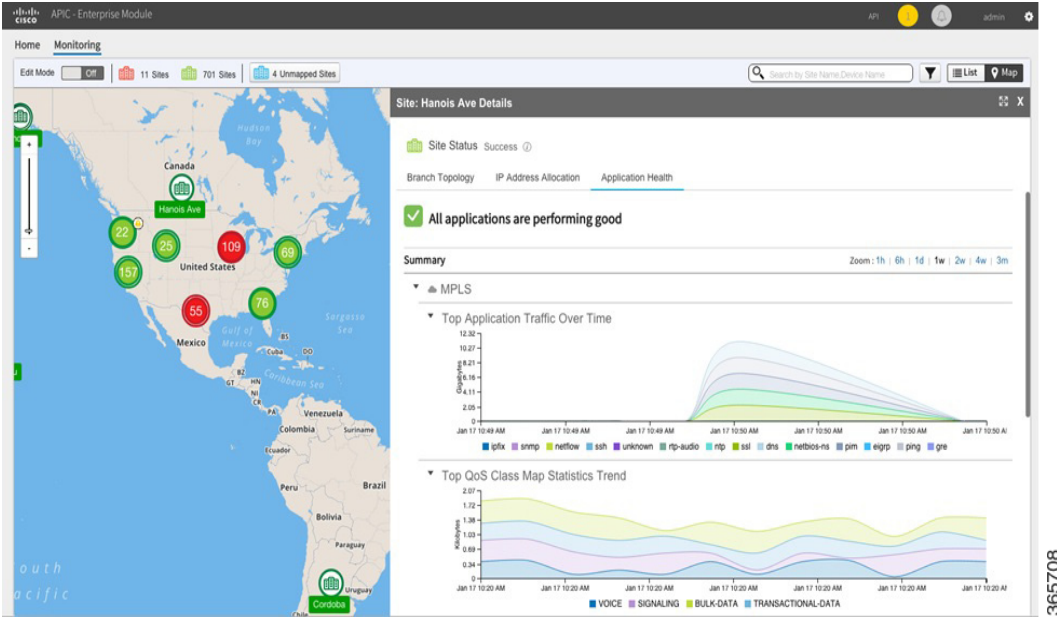

*Figure 6-2 Application Health Tab*

**Step 6** Click the **Alarms** tab to view issues with a site.

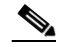

**Note** The Alarms tab appears only when the system suspects that the site has an issue because of an application or due to bandwidth allocation.

**Step 7** Click the **Troubleshooting** tab to troubleshoot the application when the hub or branch site application health is critical as shown in the following figure.

a pro

 $\overline{\phantom{a}}$ 

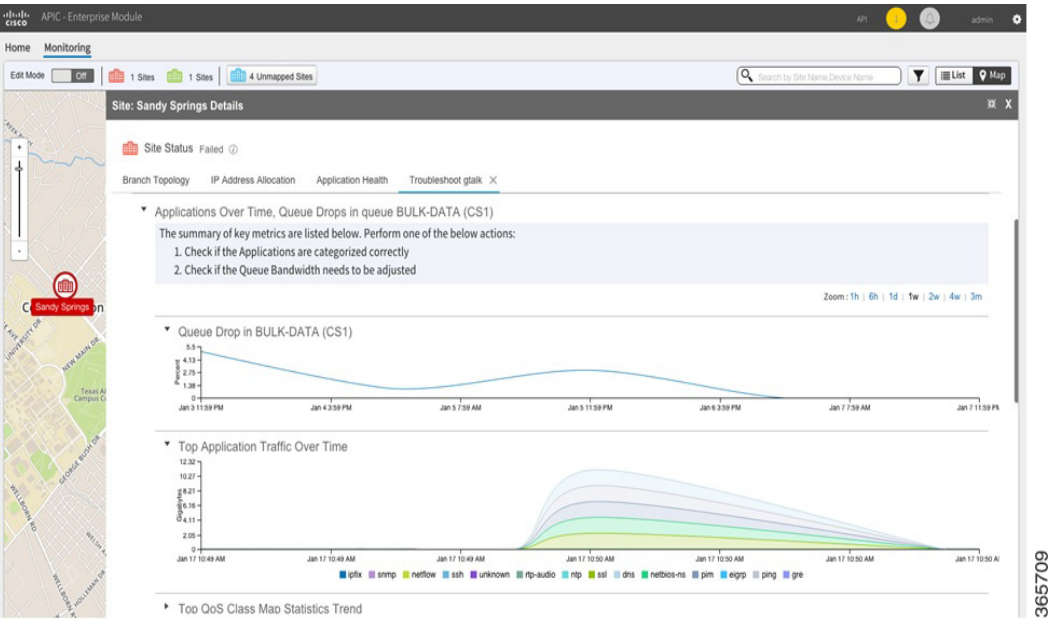

*Figure 6-3 Troubleshooting—Detection*

In addition to detecting the application causing the issue, the system also provides suggestions to improve the site. For example, if a site uses more bandwidth the system suggests adjusting the bandwidth among the various applications to provide more bandwidth to the application causing the issue.

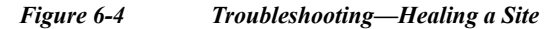

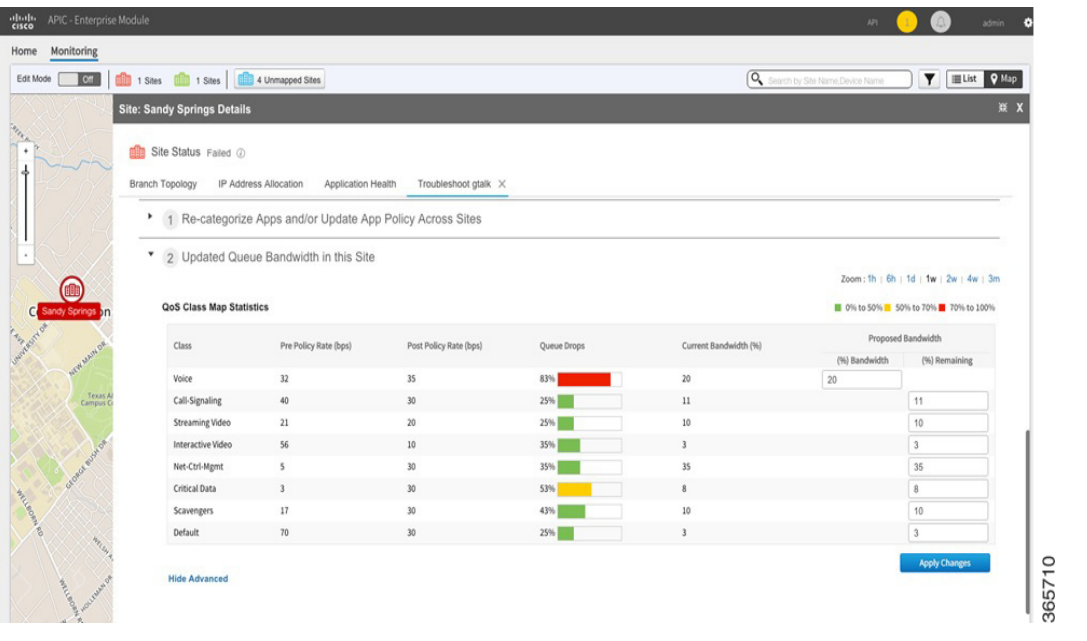

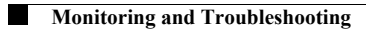

 $\mathsf I$ 

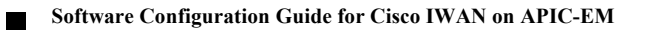